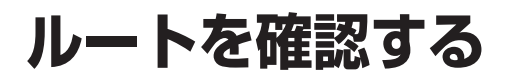

ルート確認画面

**ルート情報** ルートスクロール

ジミュレーション

目的地付近

探索条件変更

案内開始

● ルート情報 ·

● ルートスクロール ·

● シミュレーション :

● 目的地付近

● 探索条件変更 :

ルート案内を開始します。

(☞右記) ● 案内開始

お知らぜ

が表示されます。

料金が表示されます。※

## 探索条件 / ルート変更画面を 別ルート探索する 渋滞を考慮したルートを作る 表示する ( 渋滞データバンク探索 ) ルート確認画面が一部変更になりました。 別ルート探索の操作性を向上させ、さらに使い やすくなりました。 X & TR 渋滞データバンク探索は探索条件 / ルート変更 ルート確認画面 (@ 左記) から 画面 (18 ページ ) に移動になりました。 探索条件 / **ルート変更画面** (※18ページ) 探索条件変更 を選ぶ から 別ルート探索 を選ぶ 探索条件 / ルート変更画面 (6818ページ) 高速出口 有料汐入 から 渋滞データバンク探索  を選ぶ ルト情報 探索条件/ルート変更 | 戻る  $B - 129B - B$ 「既面叫+ おまかせルート ( 時間優先探索) 探索条件/ルート変更 ジミュレーション  $B$ <sup>A1HH</sup> 高速道優先<br>で再探索 一般道優テ<br>で再探索 おまかせ<br>で再控索 ||##@A-| おまかせルート ( 時間優先探索) 探索条件变 現在のルト おまかせ 時間優先 64.5km 2250 円 1時間 3分 一般道優先<br>で更探索 おまかせ<br>で再控索 高速道優先<br>で再探索 別ルート探索 経由地設定 経済科学学 | 現在のA-ト おまかせ ||時間優先| 64.5km 2250円 | 1時間 3分 探索/索内設定 別ルート探索 経由地設定 **SCYDIANS IVE** ルート情報が表示されます。 ● 探索条件 / ルート変更画面が表示されます。 t 探索/案内設定 ● 5 通りのルートが表示されます。 **<sup>2</sup>** ルートを選び、 決 定 を選ぶ ● 探索結果メニュー (☞9ページ) から 画面をスクロールし、ルートを確認できます。 「現Eのルト おまかせルート (時間優先探索) |渋滞 D 探索| を選んで操作することも できます。 おまかせ<br>で再探索 高速道優先<br>で再探索 一般道優先<br>で再復素 シミュレーションを開始します。 <sub>88ME</sub> 39.6km<br>時間 1300円 ● 探索方法は、従来どおりです。 SEONWORK索 別ルート探索 経由地設定 sitet 36.5km 目的地付近の地図が表示されます。 ■ 解除するには 探索/案内設定 exve <mark>35.7km</mark><br>距離 1300円 探索条件 / ルート変更画面 (は) 18ページ)  $\frac{-\frac{1}{2}}{2}$   $\frac{31.9 \text{km}}{2}$ ● 一般道優先で再探索 | おまかせ・時間優先のルートです 探索条件 / ルート変更画面が表示されます。 から 渋滞データバンク解除  を選ぶ 一般道路を優先して通るルートを再探索 します。(☞13 ページ) 1 37 7km-■目的地までの距離 おまかせ 探索条件/ルート変更 ● おまかせで再探索 · 時間 950円––料金表示\* RECUL-1 おまかせルート ( 超DORN2001探索) 優先する道路を自動的に切り換えて再探 ( 高 速道 路お よ び一 部 の 一般道優先<br>で再探索 おまかせ<br>で再探索 高速道優先<br>で再探索 有料道路を通る場合 ) 索します。(☞13 ページ) ルート探索条件 ( 例 : おまかせ / 時間優先 ) ● 高速道優先で再探索 |: -<br>別ルート探索 経由地設定 SOOMMONK ● 探索結果メニュー (☞ 9 ページ) から 高速道路を優先して通るルートを再探 ● ルート 2(上から2番目に表示される 探索/索内設定 ルート確認 を選んでも、ルート確認画面 ルート ) を選ぶと、オートリルート・曜日 索します。(☞13ページ) 時間規制探索・DRGS は行いません。 ● 探索結果メニュー (☞9ページ) から ● 渋滞データバンク探索 · (渋滞データバンク探索時を除く) 渋滞 D 解除 を選んで操作することも ● 目的地までの所要時間と距離が表示されます。 渋滞を考慮したルートを探索します。 ※料金表示は、普通車が対象です。料金 できます。 ● 高速道路(および一部の有料道路)を通る場合。 (☞19ページ) は目安なので実際と異なる場合があり ● | 別ルート探索 | · ます。( 料金は 2010 年 3 月現在 ) ※料金表示は、普通車が対象です。料金は 別のルートを探索します。 目安なので実際と異なる場合があります。 (☞19ページ) 3 <mark>案内開始 を選ぶ</mark> (料金は 2010 年 3 月現在) ● 経由地設定 : ルート詳細設定画面が表示されます。 ● 探索 / 案内設定 · ■ 首都高銀座 ▶ | 章 首都高磯子 探索案内設定画面が表示されます。 -<br>F代田区皇居外苑 三笠公園 (横須賀市) お知らせ P 59.8km | (2) 1300 円 ルート確認 探索条件ルート変更 工<br>本内開始 ● 探索結果メニュー (☞9 ページ) から 探索条件/ルート変更 を選んでも、探索条件 / ● ルート案内を開始します。 ルート変更画面が表示されます。